# ПАСПОРТ

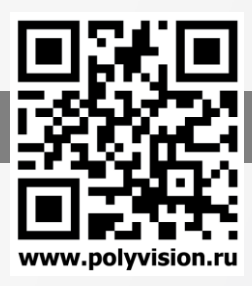

Камеры видеонаблюдения формата IP разрешением 2Мп

### ВНИМАНИЕ!

Перед тем, как начать использовать изделие, внимательно прочитайте данный документ.

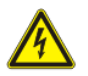

### ОПАСНОСТЬ ПОРАЖЕНИЯ ЭЛЕКТРИЧЕСКИМ ТОКОМ

Предупреждение о наличии внутри корпуса изделия неизолированных электрических цепей, которые могут представлять опасность для человека. Для снижения риска поражения электрическим током не разбирайте устройство.

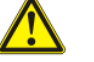

### ВНИМАНИЕ!

Ремонт и техническое обслуживание изделия должно осуществляться только квалифицированным техническим персоналом.

### ПРАВИЛА И УСЛОВИЯ БЕЗОПАСНОЙ ЭКСПЛУАТАЦИИ:

Устройство не бытового назначения для профессиональной установки.

- Поддерживайте чистоту устройства периодически протирайте корпус сухой мягкой тканью без использования жидких чистящих средств.
- Не роняйте устройство.
- Не касайтесь линзы объектива руками.
- Не устанавливайте устройство: вблизи источников тепла (обогревателей, радиаторов и т.п.); в местах скопления пыли и других загрязнений;
	- в зоне действия магнитных полей. Корректность работы устройства может быть нарушена, если поблизости установлены блоки питания, кондиционеры, микроволновые печи и другие устройства, создающие магнитное поле.

Не позволяйте детям использовать устройство и/или играть с ним без присмотра взрослых. Не открывайте, не разбирайте устройство, не ремонтируйте своё устройство самостоятельно. Во избежание травм не используйте устройство, если его корпус повреждён, сломан или на нем имеются трещины.

Не наносите на устройство краску.

### ПРАВИЛА И УСЛОВИЯ ХРАНЕНИЯ, ПЕРЕВОЗКИ

- Соблюдайте температурный режим эксплуатации устройства.
- Используйте заводскую упаковку для защиты устройства от грязи, ударов, царапин и повреждений при транспортировке.

### ПРАВИЛА И УСЛОВИЯ УТИЛИЗАЦИИ

### Запрещается выбрасывать устройство вместе с бытовым мусором.

 Во избежание случаев поражения электрическим током и потери гарантии не разбирайте устройство.

Не подвергайте устройство ударам и сильным вибрациям.

 Не используйте источники питания, которые по характеристикам отличаются от требуемого. Если вы не уверены в типе источника питания, обратитесь к своему дилеру.

 Не перегружайте электрические сети потребителями, так как это может привести к возгоранию и поражению электрическим током.

Установка данного устройства должна соответствовать всем требованиям безопасности.

Не используйте дополнительное оборудование, которое не совместимо и не рекомендовано

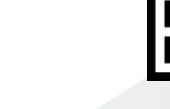

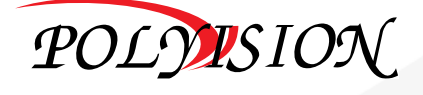

Камеры видеонаблюдения формата IP разрешением 2Мп

#### производителем.

 Прокладывайте кабеля таким образом, чтобы они были защищены от всевозможных повреждений.

 Технические характеристики и дизайн продукта могут быть изменены без предварительного уведомления.

 В случае повреждения обратитесь в специализированный пункт утилизации электроприборов.

 Адреса пунктов приема электроприборов на переработку вы можете получить в муниципальных службах вашего города. Правильная утилизация поможет предотвратить возможное вредное воздействие на окружающую среду и здоровье человека.

### ГАРАНТИЙНЫЕ ОБЯЗАТЕЛЬСТВА

На данное изделие предоставляется гарантия сроком на 30 месяцев с момента производства. Сроки действительны только при соблюдении условий гарантийного обслуживания, а также если была сохранена полная комплектность изделия. В течение гарантийного периода изготовитель обязуется устранить путем ремонта, замены деталей или замены всего изделия любые заводские дефекты, вызванные недостаточным качеством материалов или сборки.

#### Информация о мерах, которыеследует предпринять при обнаружении неисправности технического средства.

Претензии по качеству приобретенной продукции Polyvision конечный покупатель вправе предъявлять продавцу: авторизованному партнеру Polyvision. В случае обнаружения неисправности технического средства квалифицированную техническую помощь можно получить в службе поддержки по телефонам +7-495-620-09-89 или 8-800-555-77-63

### Дополнительная информация

Ознакомиться более подробно с инструкциями по конфигурированию на английском языке возможно на официальном web-сайте Polyvision[: https://www.polyvision.ru/](https://www.polyvision.ru/) Дополнительная информация, руководства и правила обращения с точками доступа, а также возможность загрузки ПО доступны в разделе ПО на официальном web-сайте Polyvision: <https://www.polyvision.ru/po>

Кроме гарантий, предусмотренных действующим законодательством, производитель не дает никаких иных гарантий, явных или подразумеваемых, включая, но не ограничиваясь точностью, достоверностью или содержанием данного документа. Производитель оставляет за собой право изменять или аннулировать данный документ в любое время и без предварительного уведомления.

Производитель: Шэньчжэнь Миньянг Эйджес Электроникс КО.ЛТД. провинция Гуандун, Шэньчжэнь, Лунхуа, пром.зона Донгву, улица Дунхуан 1-я, Новый район Лунхуа, 1-2F, 7-е, Китай Импортёр: ООО «Бизнес Центр Алгоритм» 350047, г. Краснодар, ул. Красных Партизан, д.249, офис № 312. Тел.: +7(861)201-52-41

Срок гарантии: 30 месяцев от даты производства, указанной на этикетке.

Сведения о сертификации: запросите копию сертификата соответствия у продавца. Дата производства: указана на упаковке.

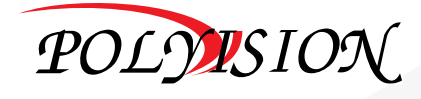

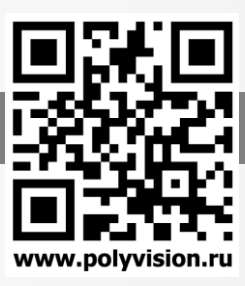

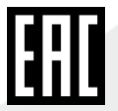

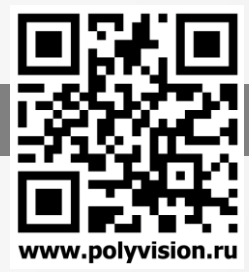

Камеры видеонаблюдения формата IP разрешением 2Мп

В зависимости от исполнения корпуса, типа объектива и других опций выделяются различные версии видеокамер. Формирование версии происходит на основе классификатора, представленного ниже:

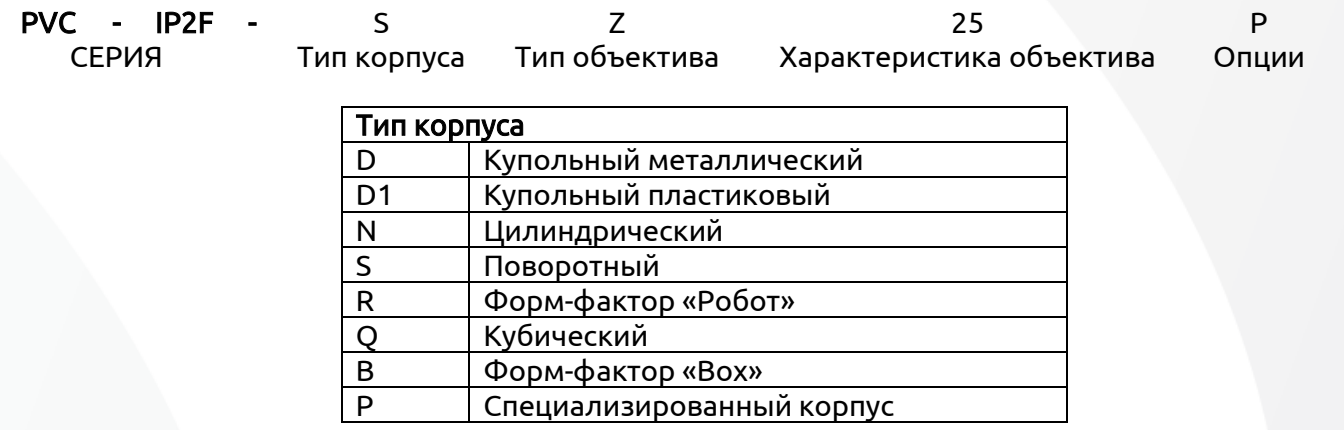

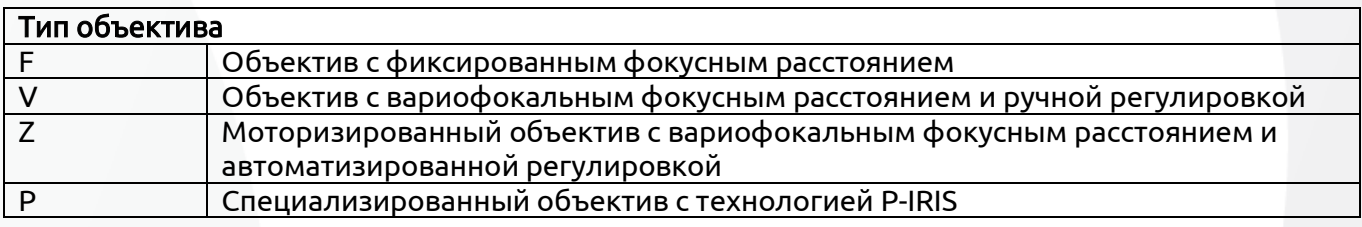

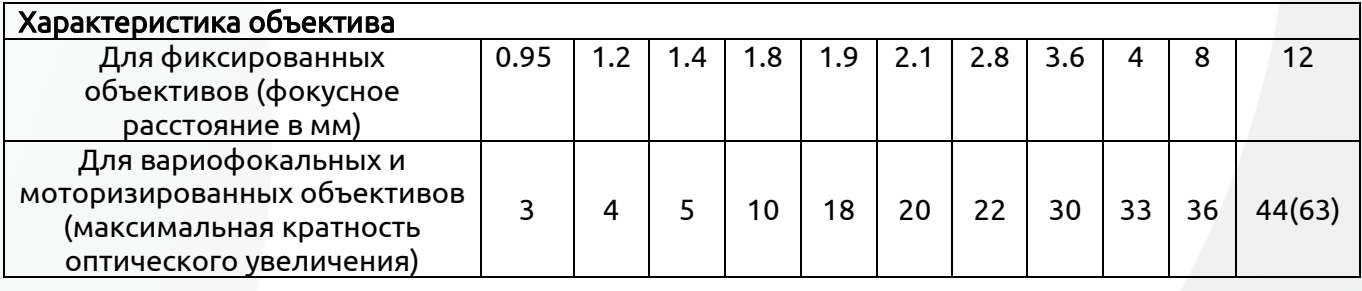

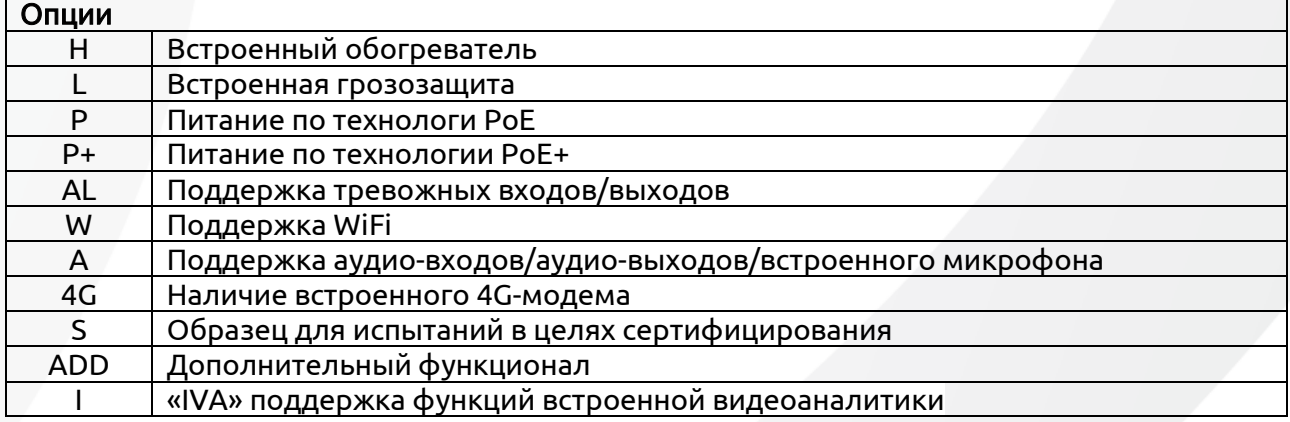

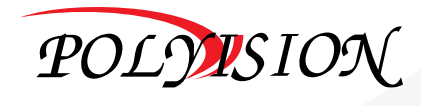

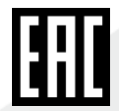

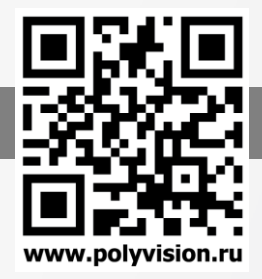

Камеры видеонаблюдения формата IP разрешением 2Мп

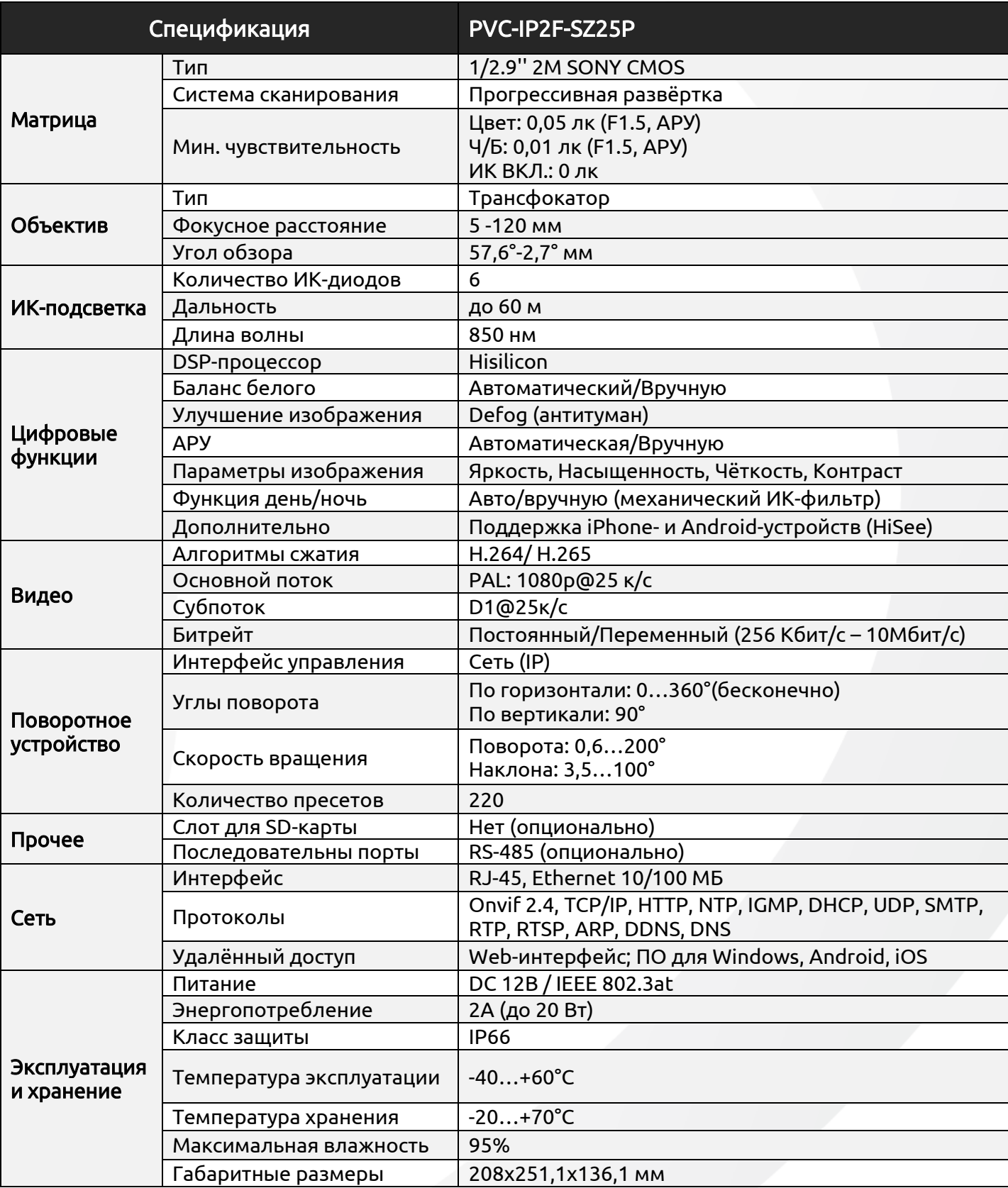

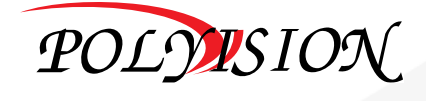

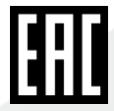

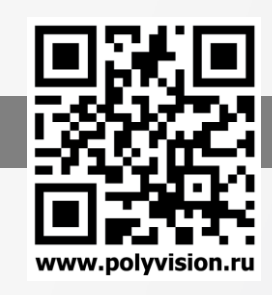

Камеры видеонаблюдения формата IP разрешением 2Мп

## Внешний вид: Габаритные размеры:

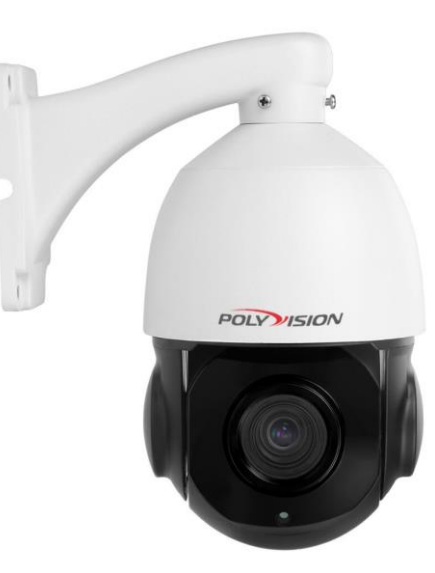

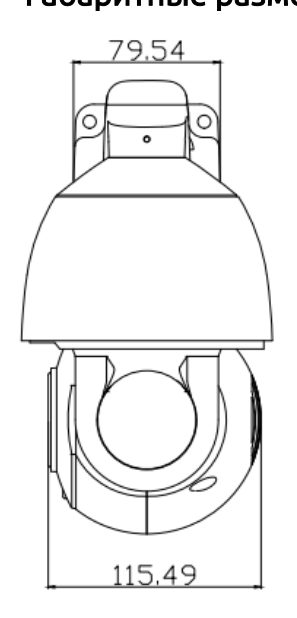

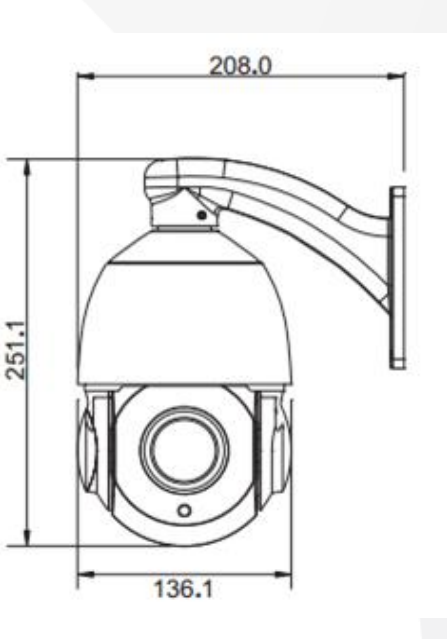

PVC-IP2F-SZ25P

## Cтрока запроса RTSP:

Major rtsp://192.168.1.110/1/h264major Minor rtsp://192.168.1.110/1/h264minor MJPEG rtsp://192.168.1.110/1/mjpeg

## Комплектация:

- настенное крепление;
- паспорт;
- крепежный комплект (винты);
- блок питания

## Настройки по умолчанию:

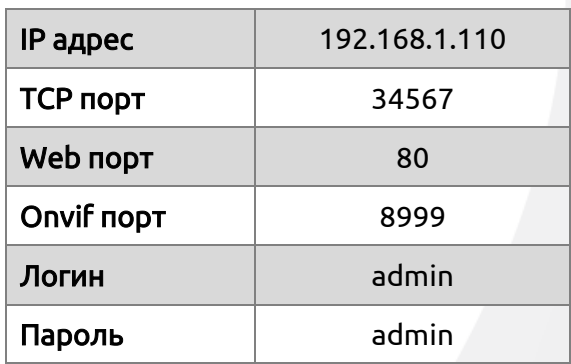

## Шина RS485

Скорость передачи и соответствующий статус DIP как ниже:

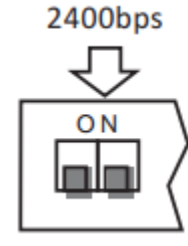

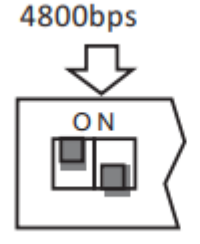

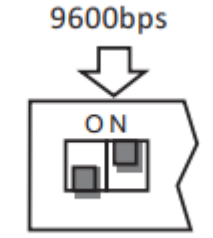

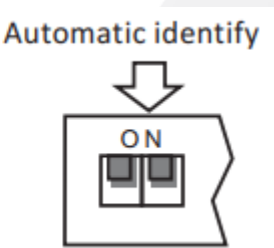

Все устройства по RS485 должны быть подключены в параллельном режиме а в последнем устройстве системы должен быть подключен к резистору 120 Ом. Данная PTZ камера снабжена резистором 120 Ом, вам нужно только установить его через DIP-переключатель SW2, установите 4-й переключатель как показано далее.

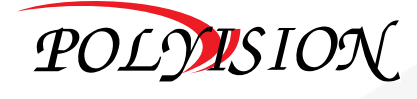

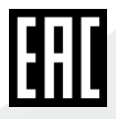

Камеры видеонаблюдения формата IP разрешением 2Мп

## Резистор подключен / резистор не подключен

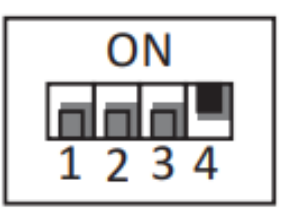

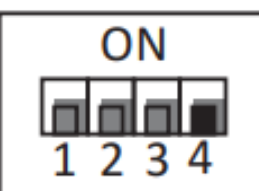

### Установка адреса:

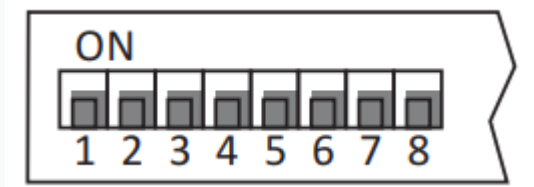

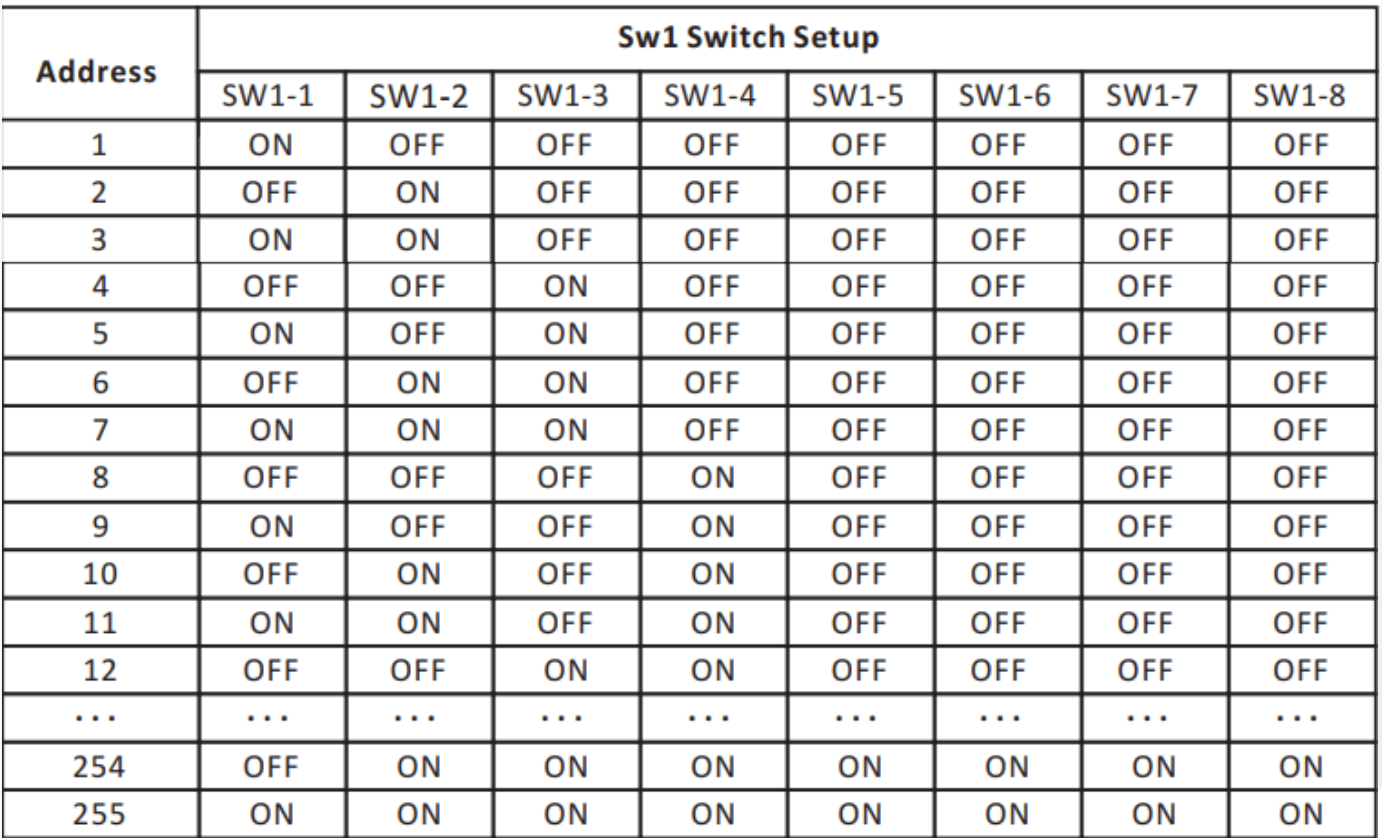

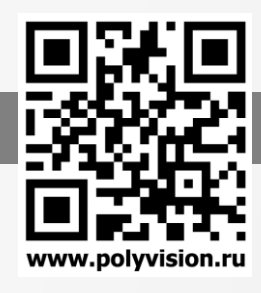

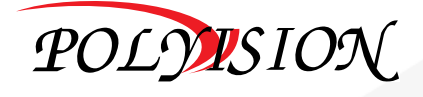

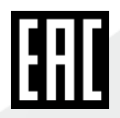

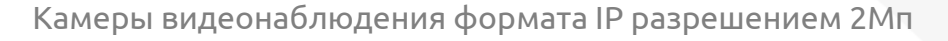

## Работа с Internet Explorer .

Для работы с помощью браузера Internet Explorer следует произвести следующие настройки элементов Active-X:

1. В меню «Сервис» выбрать опцию «Свойства обозревателя». Перейти на вкладку «Безопасность». Далее нажимаем «Другой» (раздел Параметры безопасности – зона Интернета).

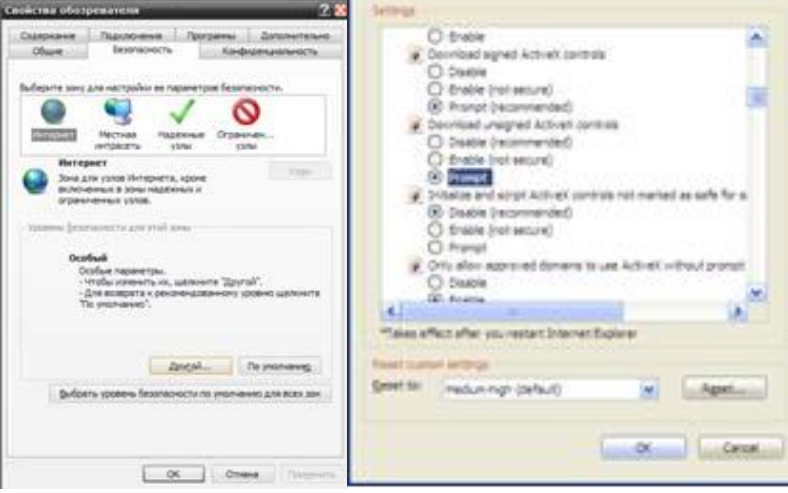

Прокручиваем меню вниз до пункта «Элементы Active-X и модули подключения». Следует установить всем параметрам флажки на позицию «Включено» (если позиция "Включено" дополнительно имеет подпись "(небезопасно)", то параметру необходимо ставить флажок «Предлагать»). Применить новые настройки.

Примечание: изменения вступят в силу после перезапуска браузера.

2. Далее следует разрешить доступ элементам Active-X.

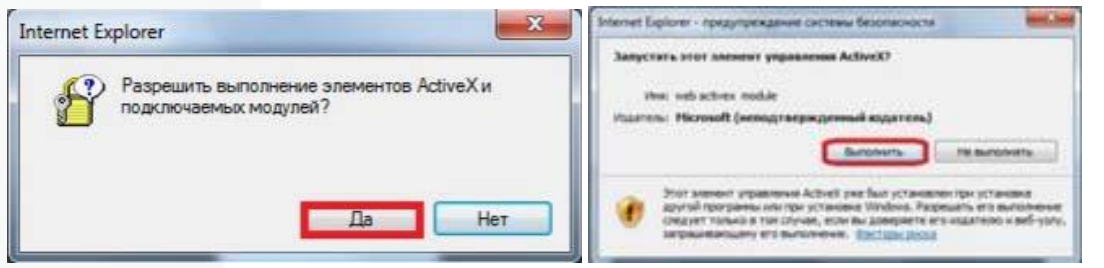

3. Запускаем надстройку.

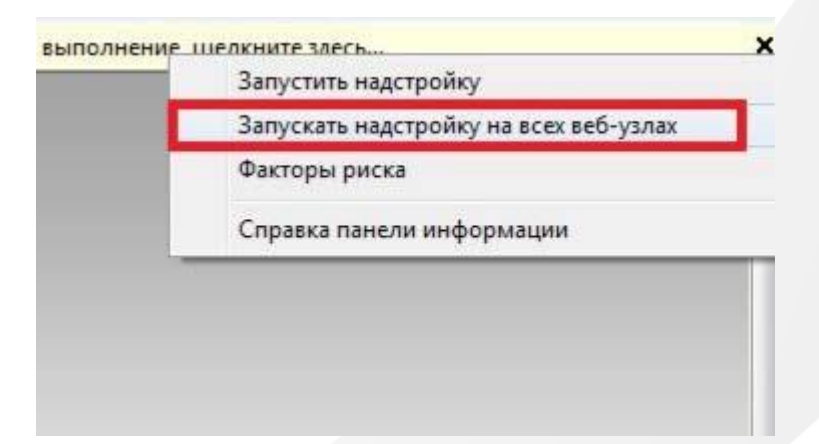

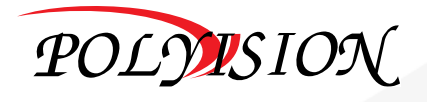

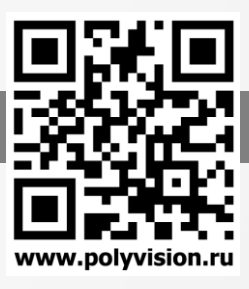

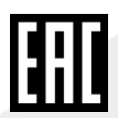

# ПАСПОРТ

Камеры видеонаблюдения формата IP разрешением 2Мп

- www.polvvision.ru
- 4. В адресной строке необходимо ввести IP-адрес видеорегистратора (например: 192.168.1.110). Появится окно авторизации.

### 5. Авторизация

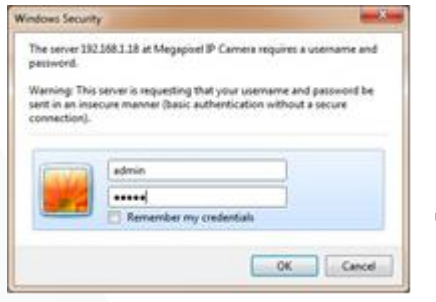

Имя пользователя (Login): admin Пароль (password): оставить пустым (в некоторых версиях прошивок может быть предустановлен пароль admin, 123456)

Далее нажать кнопку OK.

6. После успешного прохождения авторизации появится окно Web-интерфейса, в котором можно выбрать просмотр видео основного или субпотока (Экстра поток). Так же данная настройка может быть осуществлена для каждой камеры индивидуально с помощью следующего интерфейса: (локальная запись, экстра поток, основной поток, номер камеры). Возможно вывести видеопоток только с одной камеры для просмотра на весь экран, щёлкнув двойным нажатием на изображение нужной камеры. Вернуться в режим многоканального просмотра можно так же двойным нажатием мыши.

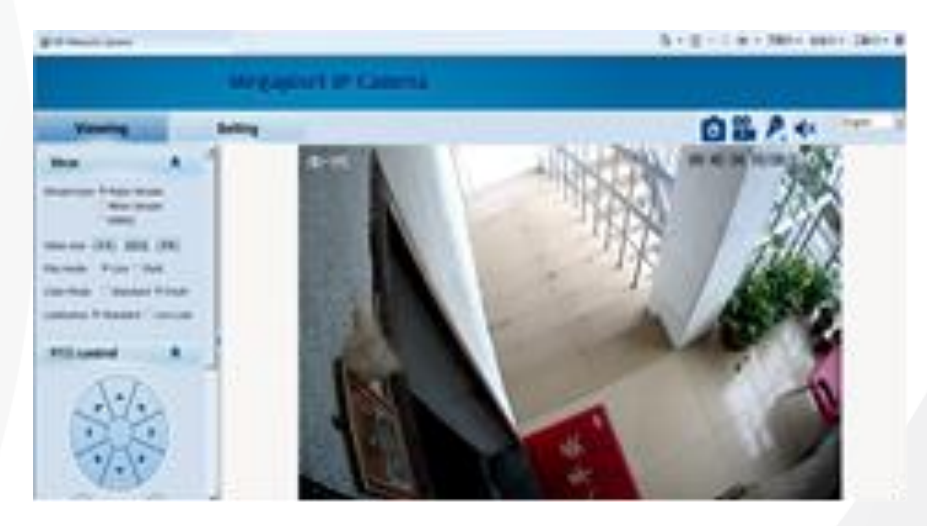

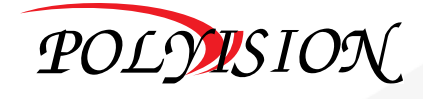

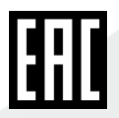

Камеры видеонаблюдения формата IP разрешением 2Мп

Данные регистраторы имеют несколько режимов работы (см. ТХ «Поддерживаемые камеры»). Для установки нужного режима работы выберите Главное меню -> Система -> Цифровой -> Тип канала.

!!! Обратите внимание, что для каждого режима разное количество каналов в режиме воспроизведения.

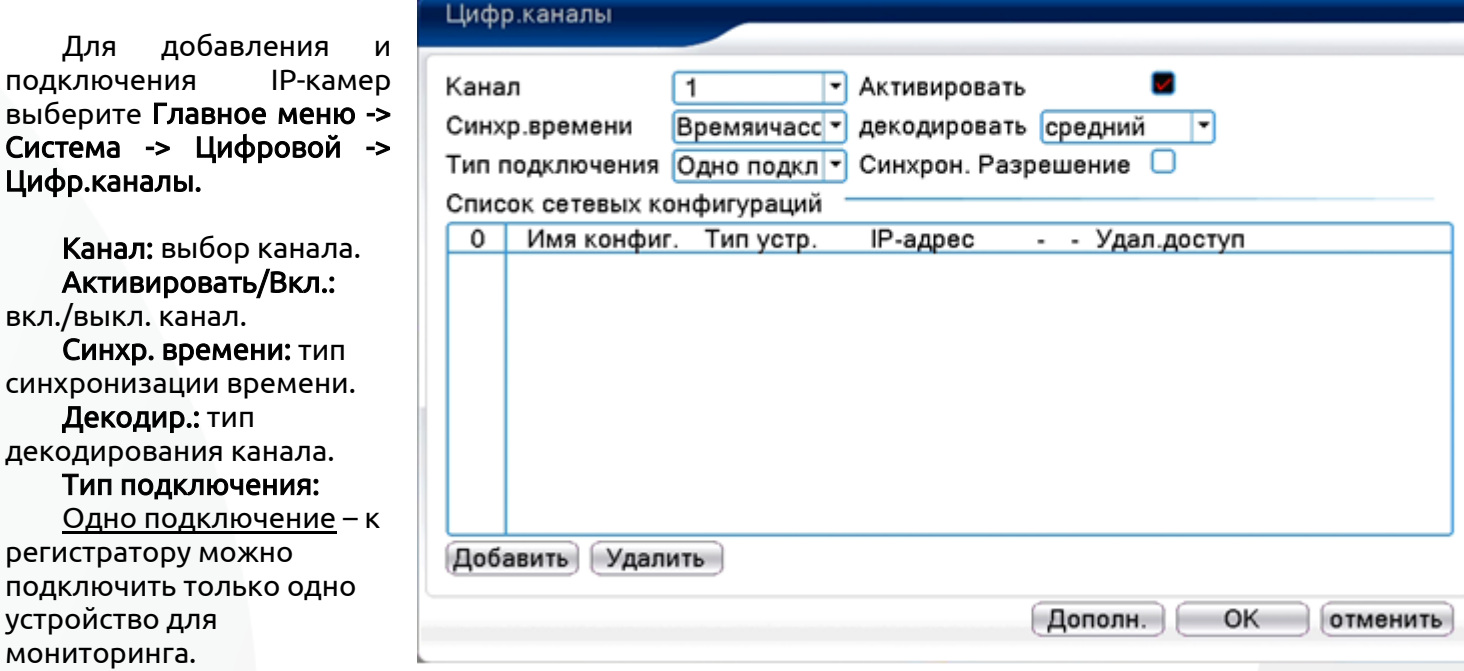

Мультиподключение – к регистратору можно подключить несколько устройств, изображение с которых будет чередоваться на одном канале.

Для подключения камеры нажмите кнопку Добавить.

!!! Обратите внимание, что камеры и регистратор должны находиться в одинаковой подсети.

Для изменения сетевого адреса камер (IP адреса) выделите нужную камеру и нажмите кнопку Сеть. Применив настройки можно добавить устройство в регистратор.

Для добавления камеры нажмите кнопку Поиск, далее двойным щелчком ЛКМ выберите из списка подключаемое устройство. После выбора устройства автоматически заполнятся все верхние поля. Если подключаемое устройство имеет пароль, то его необходимо ввести в специальное поле.

Удал.доступ: канал подключаемого устройства. Для IP-камер – 1. Для регистратора – номер канала, который требуется подключить.

Протокол: выбор протокола, по которому будет производиться подключение. NETIP – протокол Polyvision. ONVIF – универсальный протокол.

!!! При подключении по протоколу ONVIF в большинстве случаев передача аудио и запись по детекции движения будет не доступна.

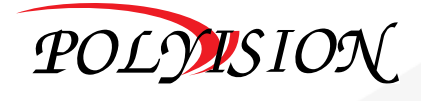

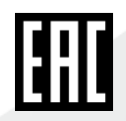

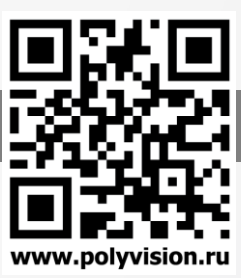

# ПАСПОРТ

Камеры видеонаблюдения формата IP разрешением 2Мп

## Управление PTZ

Для манипуляций поворотной камерой выберите в панели управления соответствующий пункт при выбранном нужном канале. В режиме управления для манипуляции камерой используйте мышь, кнопки передней панели. СКОРОСТЬ: регулировка скорости перемещений (0 - 8).

Чем больше значение, тем быстрее скорость перемещений.

ФОКУС: регулировка фокуса.

ЗУМ: управление оптическим зумом камеры.

### Из WEB интерфейса

Выберите раздел Управление PTZ (PTZ Control) выглядит следующим образом:

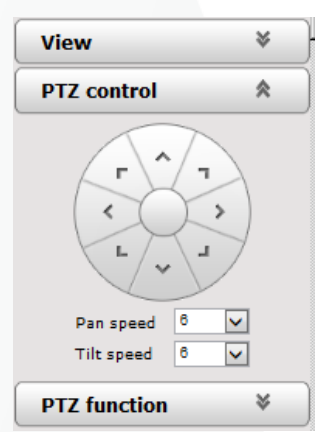

Направление PTZ: отрегулируйте восемь направлений PTZ. Горизонтальная скорость (pan speed): 1 - 8 Вертикальная скорость (tilt speed): 1 - 8

### Раздел PTZ functions (функции PTZ)

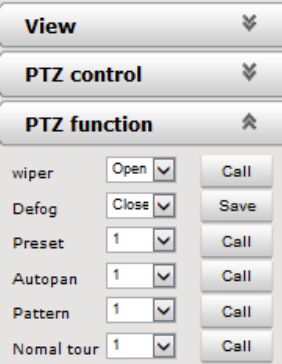

Дворники PTZотсутствуют в данной модели; Антитуман (Defog): ON-OFF-AUTO Предустановленные положения (preset): 1-254 Горизонтальное сканирование: 1--4 Сканирование образца: 1--4 Патрулирование (normal tour): 1

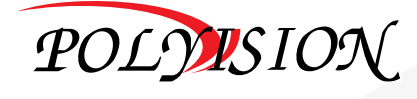

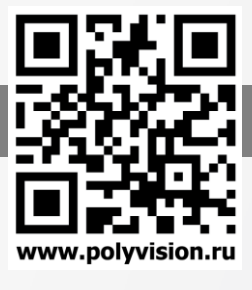

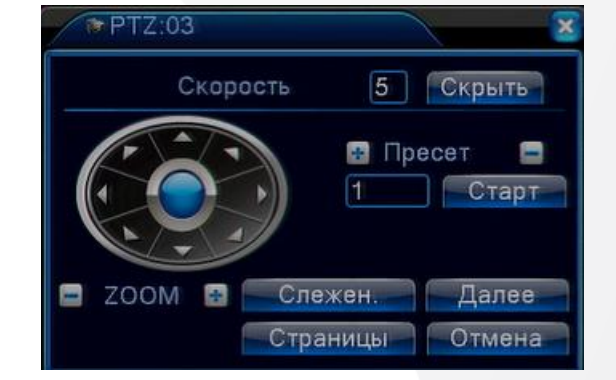

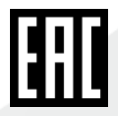

Камеры видеонаблюдения формата IP разрешением 2Мп

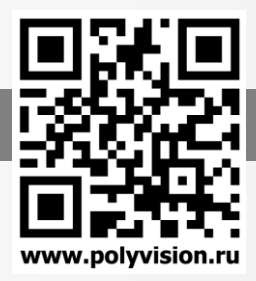

## Настройка видеокамеры через WEB интерфейс

Общие настройки (System)

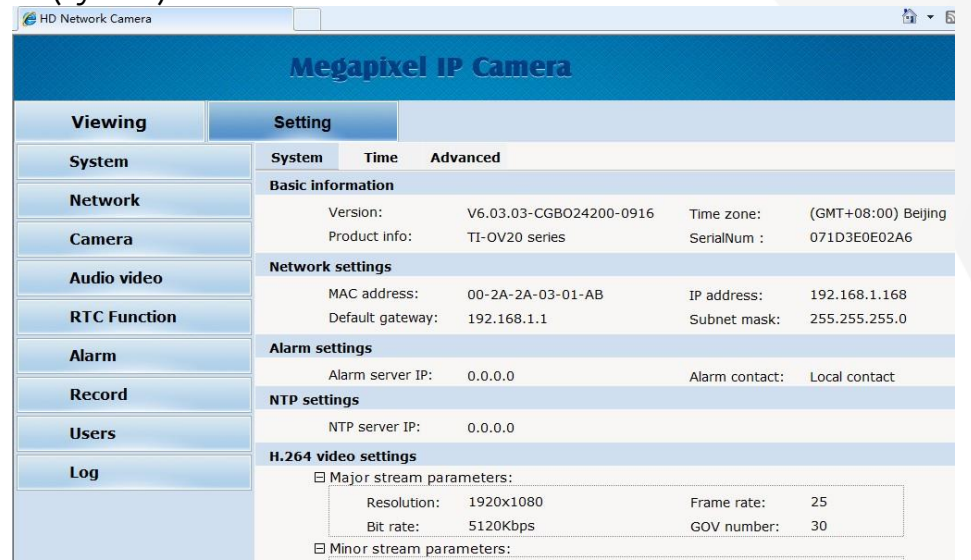

Возможно узнать состояние системы, основные настройки, изменить параметры времени и произвести обслуживание видеокамеры.

Сетевой параметр: MAC-адрес, IP-адрес, шлюз по умолчанию, маска подсети.

Настройка тревоги: IP-адрес сервера тревоги, корреляция тревоги.

Настройка NTP: IP-адрес NTP-сервера.

Параметр видео H.264: разрешение основного потока / вспомогательного потока, частота кадров, скорость передачи в битах, скорость I / P.

Настройка параметров MJPEG: разрешение, частота кадров.

Время: настройка часового пояса, настройка NTZ, настройка параметров синхронизации в реальном времени.

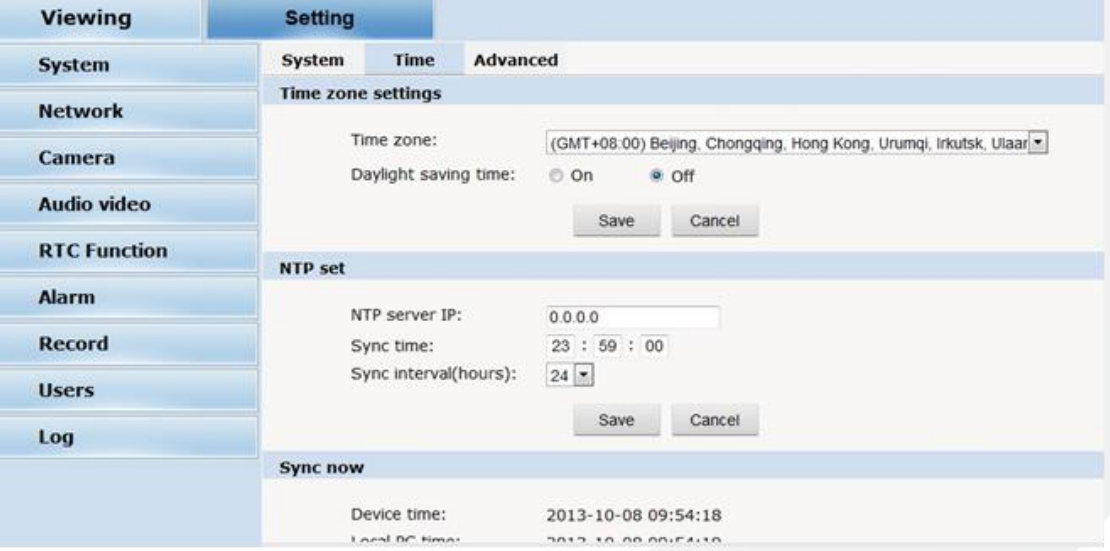

Настройка часового пояса: выберите часовой пояс из выпадающего списка, нажмите «Настройка», и все готово. 26шт часовых поясов являются необязательными для настройки, диапазон «GMT-12: 00 ~ GMT ~ GMT + 13: 00». GMT + 08: 00 по китайскому времени. По умолчанию установлено стандартное время по Гринвичу. Если ваше местное время соответствует летнему времени, пожалуйста, нажмите «Автоматически настроить часы для перехода на летнее время».

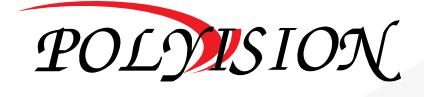

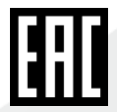

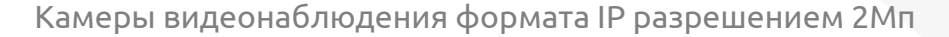

www.polyvision.ru

Настройка NTP: установите IP-адрес NTP-сервера в соответствии с IP-адресом устройства. Время синхронизации: установите время для синхронизации.

Временные интервалы синхронизации: каждый период времени (6-12—24) для синхронизации времени.

Синхронизация в реальном времени: синхронизируйте время устройства. Вы можете выбрать NTP или локальную синхронизацию.

Время устройства: отображать текущее время.

Локальное время ПК: ошибка исправляет системное время и местное время ПК. Нажмите кнопку «Настройка» для синхронизации.

Синхронизация NTP: запускать ли службу NTP. Выберите для запуска службы NTP, в противном случае не выбирайте. Если служба NTP запускается, вы можете ввести адрес NTP-сервера в поле IP и нажать кнопку «Настройка». После активации NTP система автоматически корректирует время с помощью NTP.

Локальная синхронизация: установите время камеры для синхронизации локального ПК.

Обслуживание (advanced): содержит обновление программного обеспечения устройства, восстановление заводских настроек и перезагрузку системы.

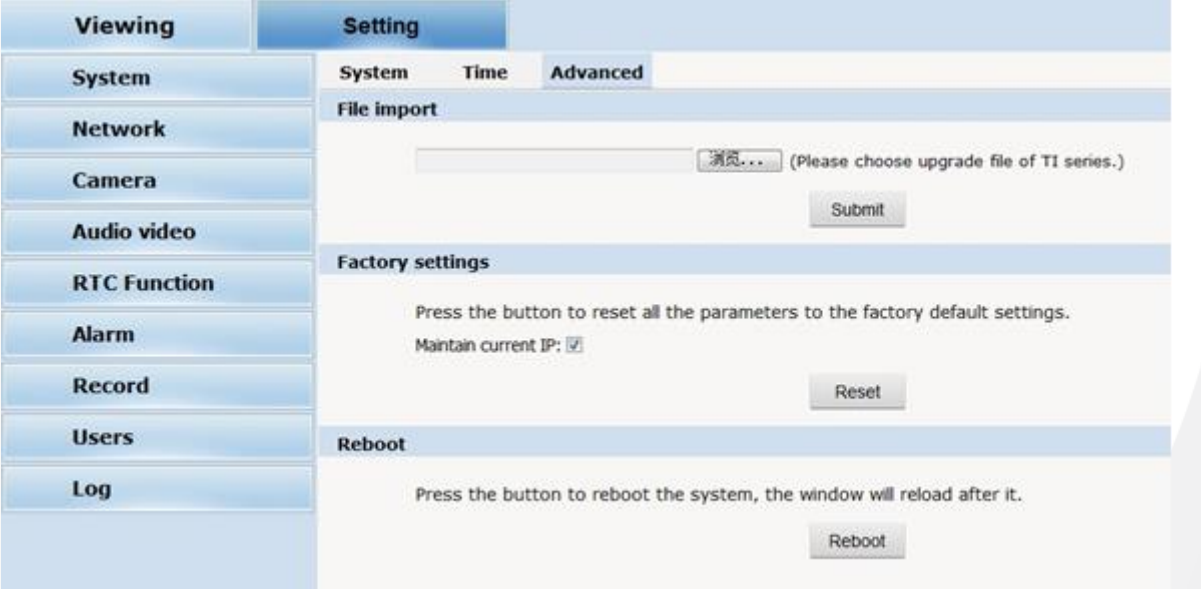

Обновление программного обеспечения. Система сетевого обслуживания IP-камеры может бесплатно обновлять программное обеспечение, что снижает стоимость обслуживания системы.

Во-первых, пользователь может удаленно отправить запрос на обновление системы через Интернет. В соответствии с заявлением пользователя мы отправим соответствующее обновление устройства для подтверждения и предоставим самую последнюю версию загрузки программного обеспечения, помогая обновить IP-камеру. Пользователь может обновить систему, выполнив следующие действия:

Нажмите значок «Просмотр», выберите файл обновления и загрузите его.

Пожалуйста, перезагрузите устройство после обновления.

Восстановление заводских настроек: сетевая система устройства предоставляет функции онлайн-сброса, благодаря которым все системные настройки могут быть восстановлены до заводских настроек по умолчанию. Это очень удобно для клиентов. Если вы решите сохранить IPадрес, это существующий адрес; в то время как если вы отмените его, он будет восстановлен на заводской адрес по умолчанию: 192.168.1.110.

Перезагрузка системы: нажмите кнопку «перезагрузить», система перезагрузится. Время составляет около 80 секунд. После этого веб-страница закрывается.

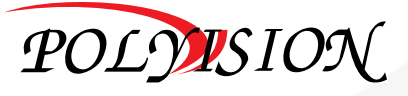

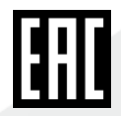

www.polyvision.ru

Камеры видеонаблюдения формата IP разрешением 2Мп

### Сеть

Сеть: соответствующие настройки сетевых параметров устройства, включая Сеть, FTP, SMTP / HTTPS, 802.1X, QoS, IGMP, SIP, DDNS, порты.

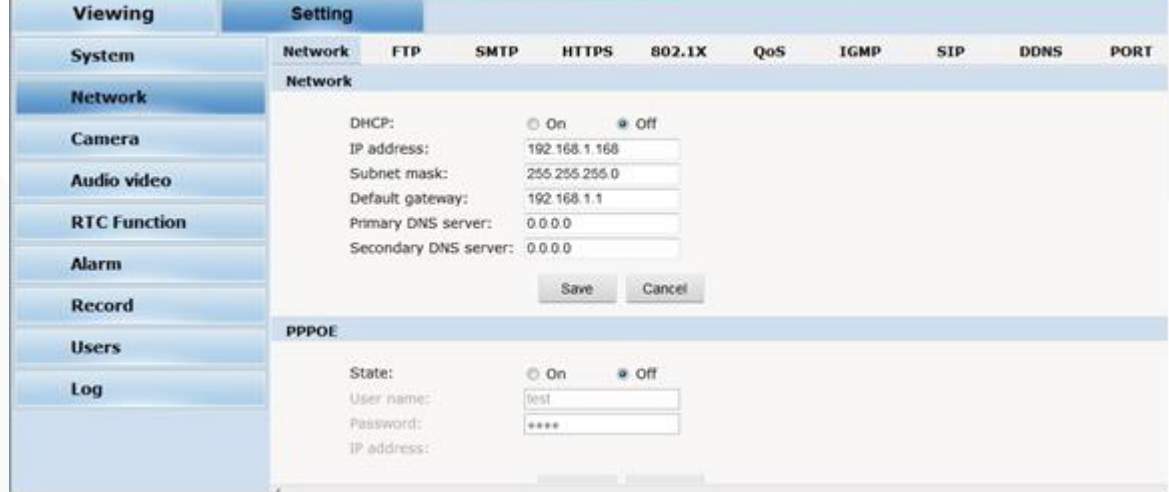

Сеть: настройка сетевых параметров видеокамеры.

DHCP: протокол динамической настройки IP-адреса.

Выберите «Вкл.», IP-адрес камеры и маска подсети не могут быть изменены, но автоматически назначаются сервером DHCP.

Убедитесь, что IP-адрес и адрес шлюза в одном и том же сегменте при ручной настройке PPPOE: через простое мостовое устройство хост POE может быть подключен к концентратору удаленного доступа. Имя пользователя и пароль требуются для ввода, если вы выбираете «вкл.» (ON).

FTP: FTP (протокол передачи файлов) - это протокол прикладного уровня, основанный на транспортном уровне для обслуживания клиента. FTP отвечает за передачу файлов. IP-камера поддерживает функцию загрузки фотографий по FTP при тревоге. В интерфейсе FTP задайте адрес сервера, имя пользователя и пароль, активируйте тревогу FTP при настройке тревог, можно осуществить загрузку фотографий на FTP.

SMTP: SMTP относится к TCP / IP, помогая найти следующий пункт назначения для каждого компьютера при отправке писем

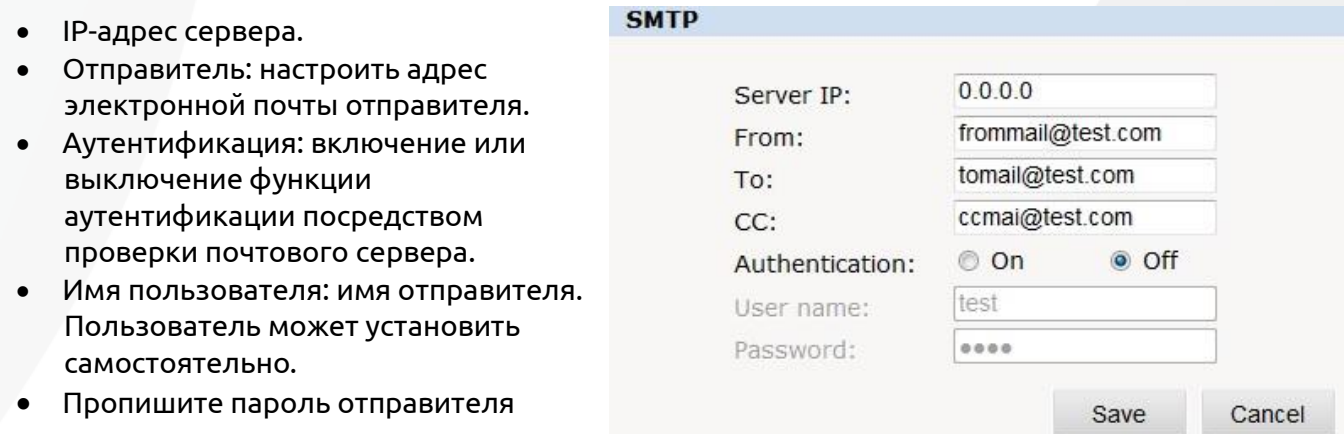

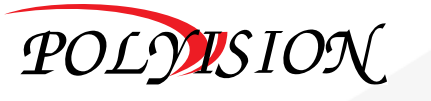

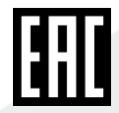

# ПАСПОРТ

Камеры видеонаблюдения формата IP разрешением 2Мп

## Раздел «CAMERA» (настройки видео модуля)

Настройка параметров камеры, таких как базовый набор, набор экспозиции, набор эффектов, белый цвет и сброс.

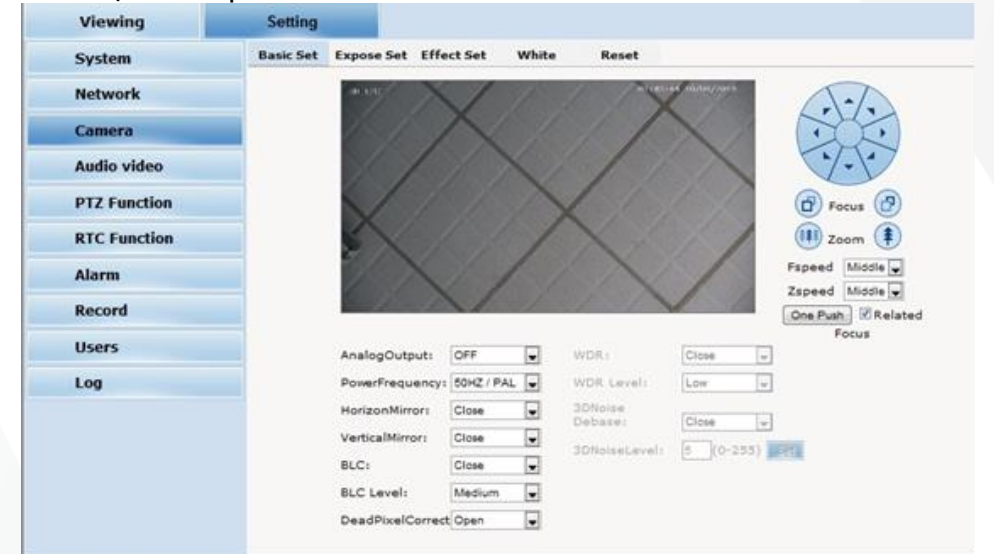

Базовый набор: включение и выключение системы камер, шум, зеркало, BLC и другие функции.

Basic Set Expose Set Effect Set White

Частота питания электросети: 50 Гц; Данный параметр позволяет избежать эффекта мерцания.

Зеркальное отражение (Horizon Mirror): настройка горизонтального зеркального отражения.

Вертикальное зеркало (vertical mirror): настройка вертикального зеркального отражения.

BLC: разделены на разные зоны и каждую зону выставляют отдельно. BLC предлагает улучшенную экспозицию перед ярким контровым светом.

Исправление битых пикселей dead pixel correct.

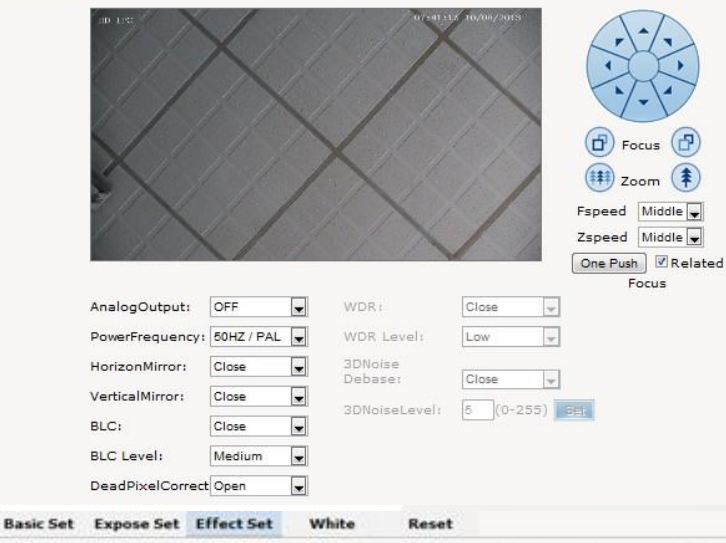

Reset

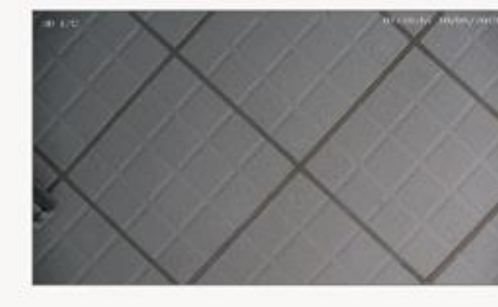

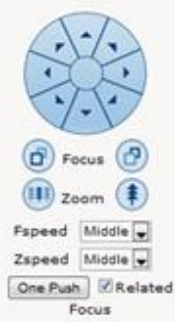

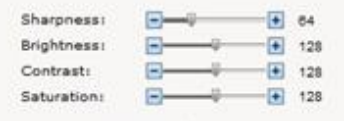

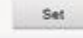

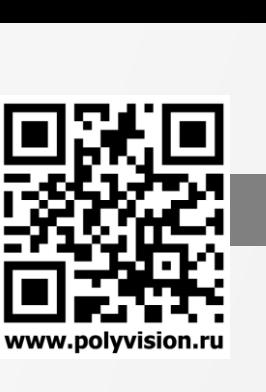

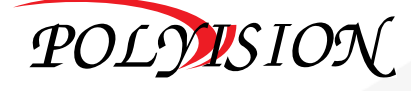

ldill

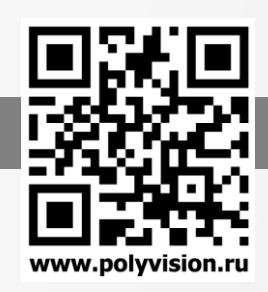

Камеры видеонаблюдения формата IP разрешением 2Мп

WDR: технология, используемая для просмотра фигуры в условиях сильного перепада в освещенности. Есть несколько уровней данной опцуии: низкий, средний и высокий.

Функция 3DNR-шумоподавление уменьшит слабые помехи сигнала изображения. Expose set: режим программы, для обычного режима видео;

Скорость затвора, для быстро движущихся объектов.

Выбор сцены: в помещении, на улице.

Maximum Gain: метод управления

автоматической настройкой схемы усилителя в зависимости от интенсивности сигнала.

Режим день/ночь: автоматическое переключение, день, ночь;

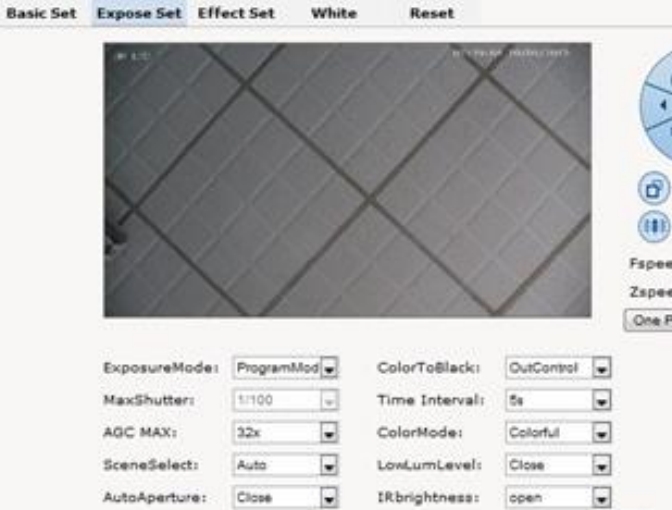

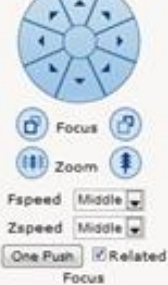

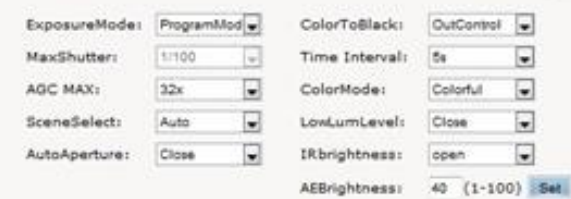

Внешнее управление Цветное / ч / б управление с помощью CDS ИК-светодиодов. Набор эффектов: настройка резкости изображения, яркости, контрастности, насыщенности. Резкость: также отражает четкость изображения и резкость края.

Яркость: интенсивность яркости изменяеет общую яркость изображения.

Контраст. Как правило, чем выше контраст, тем четче становится изображение; Небольшой контраст приносит серое качество экрана.

Насыщенность: относится к яркости цвета. Чем выше содержание цвета, тем больше насыщенность;

Баланс белого. Независимо от освещения, белые объекты должны оставаться белыми. Сброс: для исправления параметров камеры нажмите кнопку «Сброс». После настройки вернуться к заводским.

## Общие настройки функции PTZ

Как сбросить камеру

Вызовите Preset 96 и вызовите Preset 10 и вызовите Preset 12 и вызовите Preset 14.

Как включить / выключить функцию автоматической переворота камеры: Вызовите Preset 96 и Preset 30

Как войти в меню камеры OSD--- Вызовите Preset 95

Как установить авто сканирование с высокой скорости --- вызвать Preset 98 Как установить камеры автоматическое сканирование с низкой скоростью --- Вызовите Preset 99

Как задать Preset №1 Патрулирование

Напрмиер: вы хотите установить патруль №1 включающий в себя пресеты 1-4, следуйте по шагам, как показано ниже:

1) Установите пресет 1 2) Установите пресет 2 3) Установить пресет 3 4) Установить пресет 4

5) Вызов пресет№35, вы увидите, что камера работать среди более 4 предустановками.

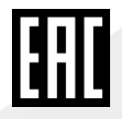

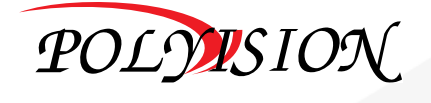

# ПАСПОРТ

Камеры видеонаблюдения формата IP разрешением 2Мп

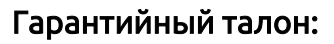

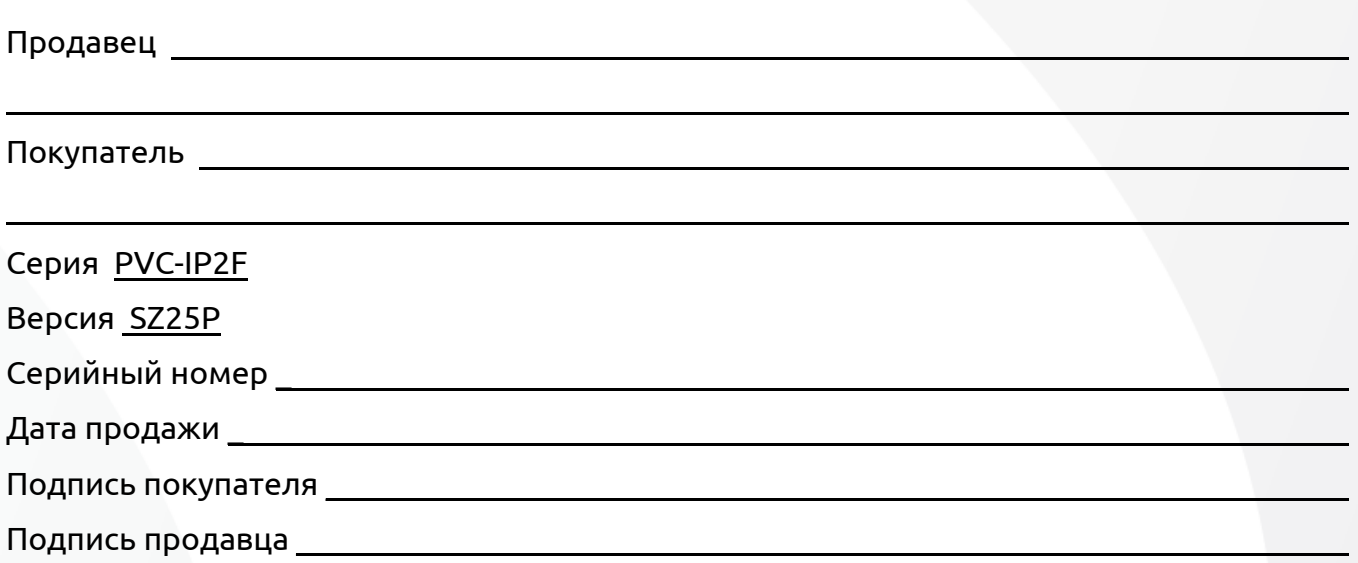

М.П.

### Условия прерывания гарантийных обязательств

Гарантийные обязательства могут быть прерваны в следующих случаях:

1.Несоответствие серийного номера предъявляемого на гарантийное обслуживание оборудования серийному номеру, указанному в гарантийном талоне и/или других письменных соглашениях.

2.Наличие явных или скрытых механических повреждений оборудования, вызванных нарушением правил транспортировки, хранения или эксплуатации.

3.Выявленное в процессе ремонта несоответствие Правилам и условиям эксплуатации, предъявляемым к оборудованию данного типа.

4.Повреждение контрольных этикеток и пломб (если таковые имеются).

5.Наличие внутри корпуса оборудования посторонних предметов, независимо от их природы, если возможность подобного не оговорена в технической документации и Инструкциях по эксплуатации.

6.Отказ оборудования, вызванный воздействием факторов непреодолимой силы и/или действиями третьих лиц.

### Информация о мерах, которые следует предпринять при обнаружении неисправности технического средства.

Претензии по качеству приобретенной продукции Polyvision конечный покупатель вправе предъявлять продавцу: авторизованному партнеру Polyvision. В случае обнаружения неисправности технического средства квалифицированную техническую помощь можно получить в службе поддержки по телефонам +7-495-620-09-89 или 8-800-555-77-63

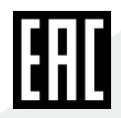

www.nolyvision.ru

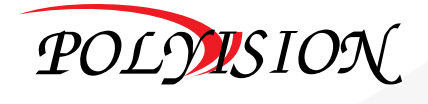